## **WebSphere**® Extended Deployment Operations Optimization

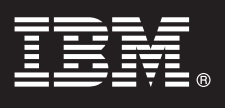

## **Version 6.1**

# **Guide de démarrage rapide**

*Le présent document décrit une installation typique de WebSphere Extended Deployment Operations Optimization version 6.1.*

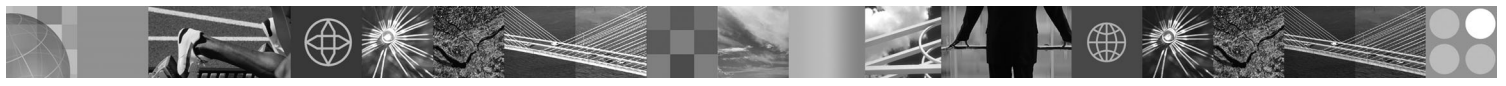

**Version en langue nationale :** Pour obtenir le guide de démarrage rapide dans d'autres langues, imprimez le fichier PDF se trouvant sur le CD.

### **Présentation du produit**

WebSphere Extended Deployment Operations Optimization version 6.1 fournit des fonctions On Demand dans un environnement étendu. Ce produit vous permet d'améliorer les performances opérationnelles en déployant des opérations dynamiques, d'assurer des charges de travail transactionnelles importantes avec une évolutivité linéaire et une disponibilité quasi-totale, ou de gérer des environnements WebSphere Application Server à grande échelle, disponibles en permanence.

En outre, WebSphere Extended Deployment Operations Optimization fournit des fonctions de virtualisation des serveurs d'applications, de gestion des ressources et un système hôte de fonctions opérationnelles avancées, telles que la virtualisation des performances, le contrôle de la santé et la gestion des versions d'applications. Une nouvelle prise en charge centralisée de règles de santé et de gestion de la charge de travail a été ajoutée pour les serveurs PHP (Hypertext Preprocessor) et le support a été étendu pour d'autres serveurs d'applications concernant la gestion de la charge de travail, l'application des accès aux applications, le contrôle de la santé et autres fonctions d'administration. Il est ainsi possible d'avoir une approche plus cohérente en termes de niveaux de service et de règles de santé pour des ensembles de serveurs d'applications hétérogènes.

### **1 Étape 1 : Accédez au logiciel et à la documentation**

Si vous téléchargez le produit à partir de Passport Advantage, suivez les instructions du document à télécharger :

http://www.ibm.com/support/docview.wss?rs=3023&uid=swg27009198

Pour consulter toute la documentation, y compris les instructions d'installation, reportez-vous au centre de documentation WebSphere Extended Deployment Operations Optimization à l'adresse [http://publib.boulder.ibm.com/](http://publib.boulder.ibm.com/infocenter/wxdinfo/v6r1/index.jsp) [infocenter/wxdinfo/v6r1/index.jsp.](http://publib.boulder.ibm.com/infocenter/wxdinfo/v6r1/index.jsp)

### **2 Étape 2 : Evaluez la configuration matérielle et système**

Consultez le document détaillé sur les configurations requises à l'adresse : [http://www.ibm.com/software/webservers/](http://www.ibm.com/software/webservers/appserv/extend/requirements/) [appserv/extend/requirements/.](http://www.ibm.com/software/webservers/appserv/extend/requirements/)

### **3 Étape 3 : Passez en revue l'architecture de base**

Le diagramme ci-dessous présente un environnement produit simple.

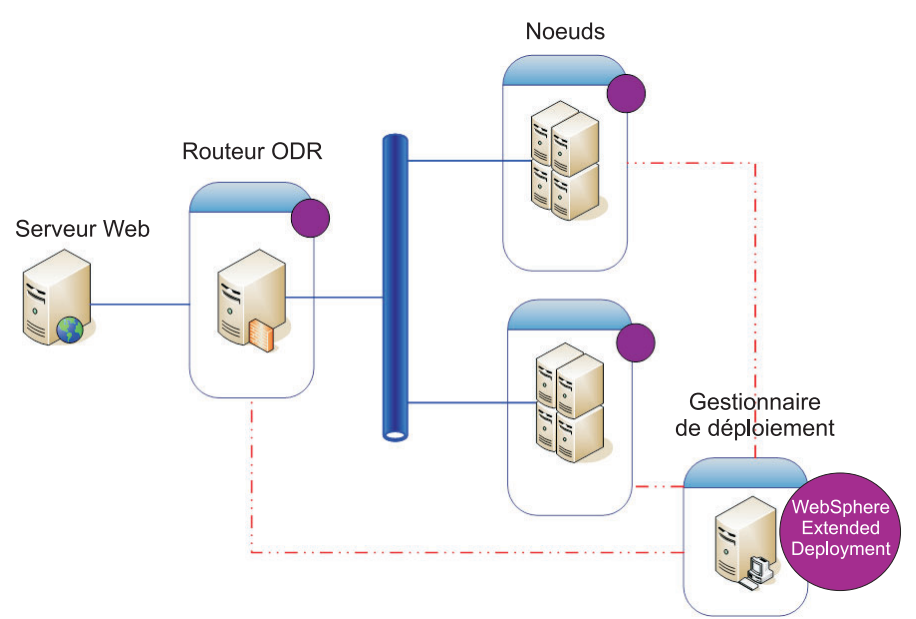

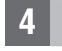

 $\odot$ 

### **4 Étape 4 : Installez le produit**

Installez WebSphere Extended Deployment Operations Optimization version 6.1.

Pour obtenir de l'aide supplémentaire, consultez les rubriques suivantes dans le centre de documentation :

- v **Planification de l'installation**
- v **Installation du produit**

### **Informations complémentaires**

**?** Pour toute information technique complémentaire, reportez-vous à la documentation d'installation de WebSphere Extended Deployment Operations Optimization ainsi qu'au fichier readme se trouvant sur le CD.